Last update: **2023/01/18 14:01**

# **Servicios**

## **Eliminar Servicios en Windows**

Para borrar un servicio abrimos una consola de comandos y tecleamos

#### sc delete ServiceName

si no sabemos el nombre nos vamos a Inicio, Ejecutar, escribimos services.msc y le damos a Aceptar. Se nos abrirá la consola de servicios listándonos todos los que están disponibles en la que debemos ver cual es el servicio que queremos eliminar.

Cuando lo hayamos encontrado hacemos doble click sobre él y se nos abrirá una ventana con sus propiedades. Ahí debemos coger lo que aparece en la casilla de Nombre para mostrar

Por ejemplo para borrar el servicio Windows Search

```
sc delete "WSearch"
```
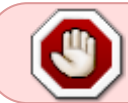

Es muy importante el uso de las comillas si introducimos un servicio en cuyo nombre haya espacios.

# **Incio Servicios desde un archivo bat**

Ejemplo de como cambiar el estado de un servicio e iniciarlo

```
@echo off
sc config SharedAccess start= auto
sc start SharedAccess
exit
```
### **Referencias**

<http://www.adslfaqs.com.ar/como-eliminar-servicios-en-windows-xp-2000-2003/>

From: <http://intrusos.info/>- **LCWIKI**

Permanent link: **<http://intrusos.info/doku.php?id=windows:servicios&rev=1274958742>**